#### **BAB IV**

#### **ANALISIS & DESAIN SISTEM**

#### **4.1 Analisis Sistem**

Analisa sistem merupakan langkah awal dalam membuat sistem baru. Langkah pertama adalah melakukan wawancara. Wawancara dilakukan oleh dua orang dengan bagian Stafkurikulum . Staf kurikulum memberikan informasi tentang mekanisme penilaian dan kehadiran siswa, pendataan koleksi kelas.

Analisa merupakan cara untuk menganalisa permasalahan berdasarkan data yang telah diperoleh dari hasil studi lapangan. Sedangkan desain sistem merupakan langka – langkah yang harus ditempuh untuk menyajikan sebuah sistem informasi agar terorganisasi dengan baik. Pada bab ini akan dibahas mengenai analisa serta desain dari Rancang Bangun Sistem Informasi Administrasi pada Sma Intensif Taruna Pembangunan Surabaya.Hasil dari wawancara dengan bagian pelayanan, digambarkan oleh dua penganalisa melalui dokumen flow lama.

Penganalisa mendapatkan beberapa permasalahan yang dapat diambil melalui dokumen flow lama. Permasalahan tersebut antara lain, proses yang dilakukan masih tergolong manual. Pendataan siswa, koleksi siswa perkelas, Pembayaran Siswa tiap kelas dimasukkan ke dalam buku. Prosedur yang dilakukan cukup banyak, sehingga membutuhkan banyak waktu untuk menyelesaikannya.

Dokumen Flow merupakan hasil analisi yang dibuat derdasarkan hasil survey ke Sma Intensif Taruna Pembangunan Surabaya. Dokumen flow

31

menggambarkan seluruh proses yang berhubungan dalam kegiatan Pembayaran sebelum menggunakan sistem informasi akademik.

#### **A. Document Flow Siswa**

Merupakan dokumen flow untuk menyimpan data siswa. Pencatatan secara manual ini yang man astaf kurikulm dapat membuat laporan data siswa untuk di berikan kepada kepala sekolah SMA Intensif Taruna Pembangunan Surabaya.

#### **B. Document Flow Menentukan Wali Kelas**

Merupakan Document Flow menentukan wali kelas sisiwa disetiap kelas. Pencatatan secara menua lini yang mana staf kurikulum membut data ruangan perkelas kemudaian menyesuaikan data pegawai utuk di jadikan wali kelas.

#### **C. Document Flow Alokasi Siswa**

Merupakan Document Flow alokasi sisiwa. Diawali dari bagian staf kurikulum yang menyesuaikan ada kelas dan siswa. Kemudian bagian staf kurikulum membuat daftar siswa perkelas rangkap dua. Daftar siswa perkelas diberikan kepada kepala sekolah untuk disetujui, jika telah disetujui diberikan kepada bagian staf kurikulum untuk diarsip dan kepada guru wali kelas.

#### **D. Document Flow Pembayaran SPP**

Pada Gambar4.4 merupakan Document Flow Pembayaran SPP Siswa. Diawali dari Siswa Menyerahkan kartu pembayaran kemudian Bagian TU mengecek kartu pembayaran siswa, sesuai bagian TU akan mencetak kwintansi pembayaran dan diserahkan kesiswa lalu bagian TU aka nmencetak laporan kemudian diserahkan kekepala sekolah SMA Intensif Taruna Pembangunan Surabaya.

#### **4.2 Desain Sistem**

Desain sistem merupakan tahap pengembangan setelah analisis sistem dilakukan. Desain sistem dilakukan melai dari merancang sistem flow, *Context Diagram*, *Hierarchy Input Output* (HIPO), *Data Flow Diagram* (DFD), *Entity Relational Diagram* (ERD) dan struktur table.Kemudian mendesain input output untuk dibuat aplikasi selanjutnya.

#### **4.2.1 System Flow**

Dokumen flow baru merupakan gambaran dari sistem yang telah dikembangkan. Dalam sistem flow, beberapa proses yang dilakukan secara komputerisasi. Proses yang dikembangkan meliputi, proses penilaian, dan kehadiran siswa.

**INSTITUT BISNIS** 

#### **a. System Flow Siswa**

System Flow untuk menyimpan data sisw adan pembuatan user id yang di gunakan untuk mendapatkan hak akses Pembayaran. Dengan adanya sistem informasi dapat membuat laporan data siswa dengan akuran, cepat dan tidak memerlukan banyak waktu untuk di berikan kepada kepala sekolah laporan data siswa tersebut pada Gambar 4.1.

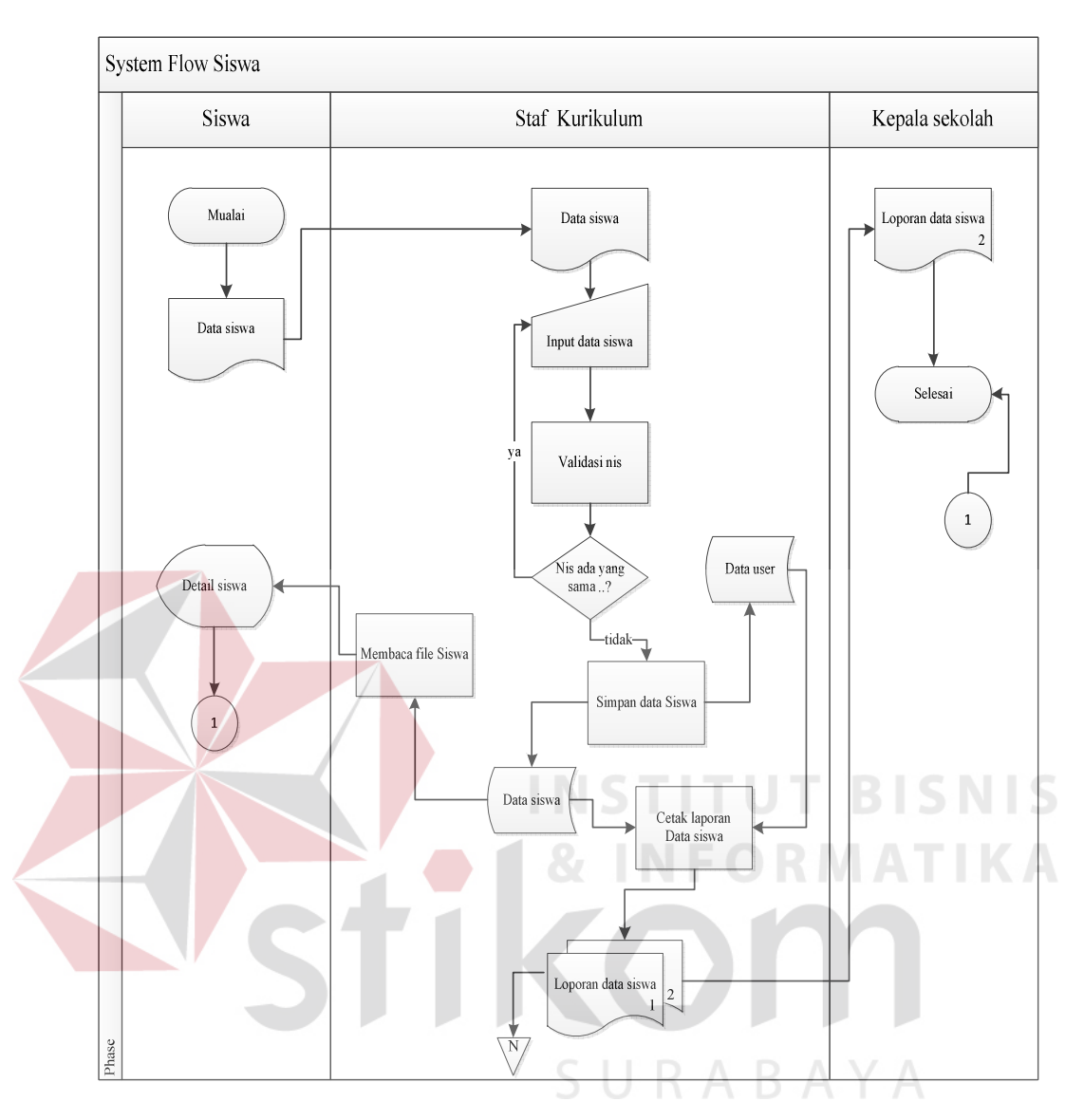

Gambar 4.1SistemFlow Siswa

# **b. System Flow Menentukan Wali Kelas**

Menjelaskan tentang proses penentuan wali kelas. Staf kurikulum menentukan Kelas, Guru bidang studi yang akan menjadi wali kelas yang kemudian disimpan dalam Tabel Wali Kelas Pada Gambar 4.2.

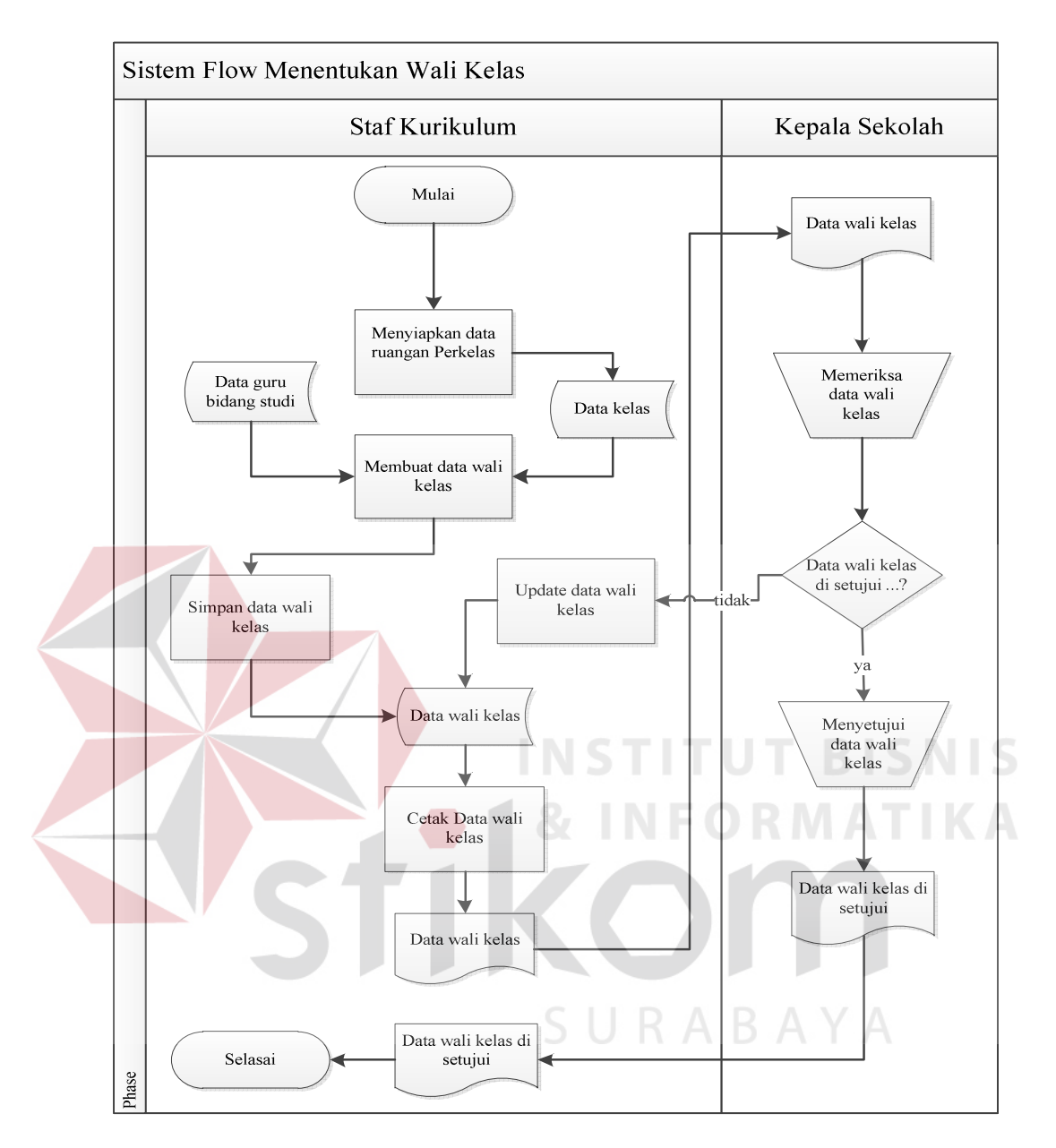

Gambar 4.2 System Flow Menentukan Wali Kelas

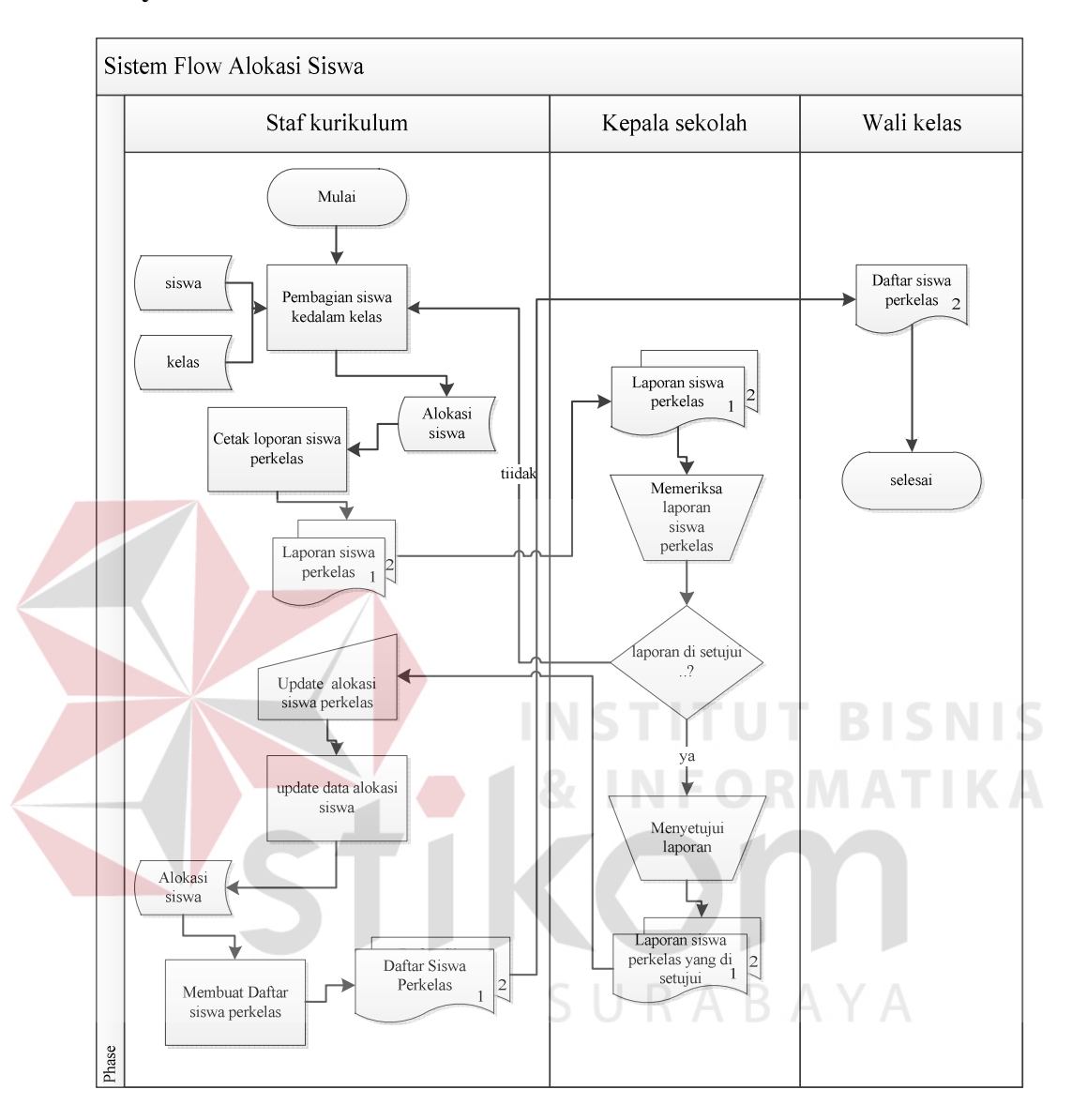

#### **c. System Flow Alokasi Siswa**

Gambar 4.3 System Flow Alokasi Siswa

Proses alokasi siswa diawali dari staf kurikulum yang melakukan pendataan kelas. Dari data kelas dan data siswa bagian staf kurikulum melakukan penyimpanan di tabel alokasi siswa keudian proses mencetak laporan siswa perkelas kemudian diberikan kepada kepala sekolah utuk minta persetujuan seperti Gambar 4.3.

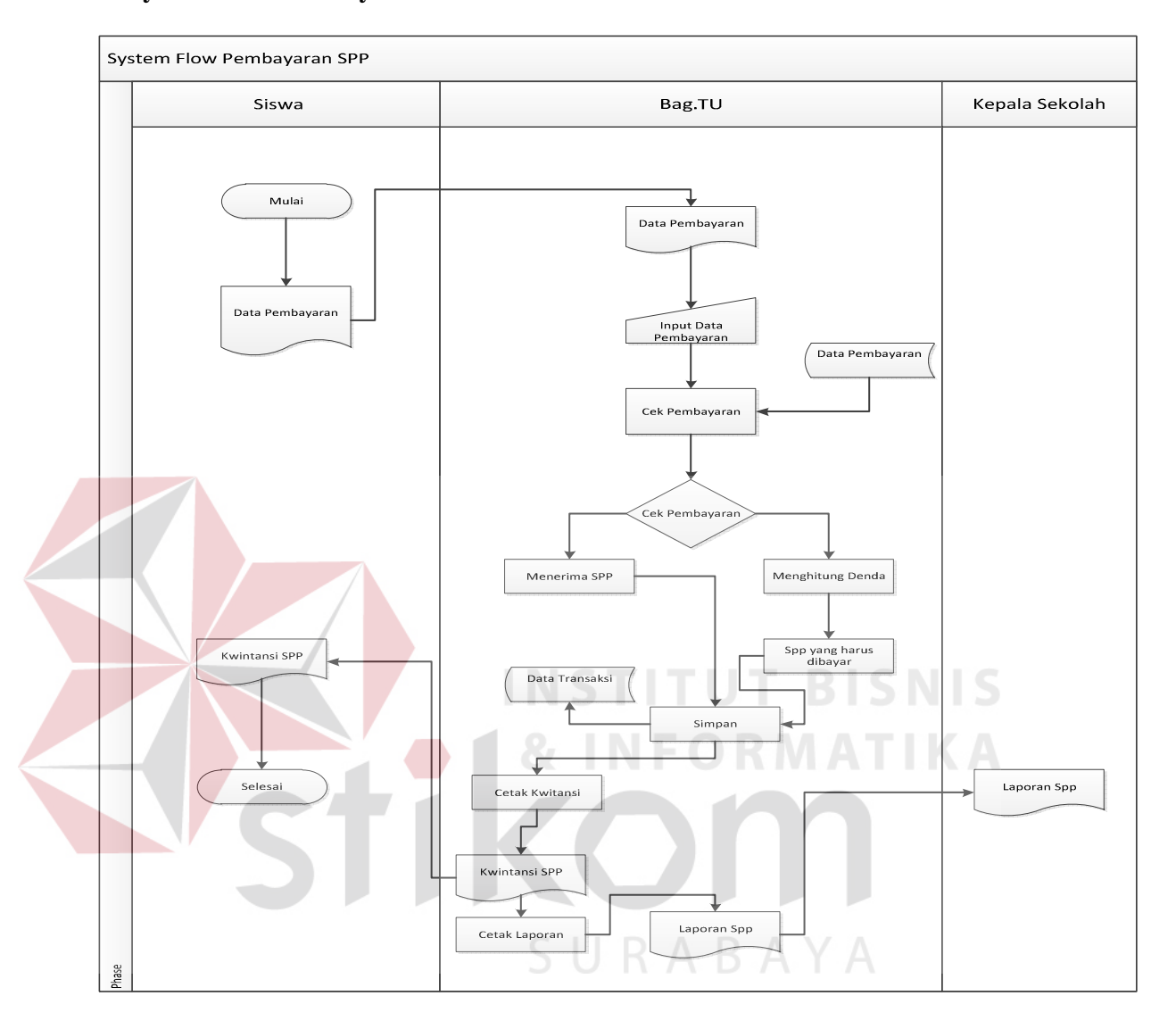

#### **d. System Flow Pembayaran SPP**

Gambar 4.4 System Flow Pembayaran SPP

Proses pembayaran Spp siswa diawali menyerahkan kartu atau data siswa ke bagian TU, Kemudian Bagian TU mengimputkan data Siswa mengecek data Pembayaran SPP siswa, setelah di cek bagian TU melakukan Transaksi Pembayaran dan Mencetak Kwintasi pembayaran SPP dan membuat Laporan yang akan diserahkan kepada Kepala Sekolah SMA Intensif Taruna Pembangunan Surabaya seperti Gambar 4.4

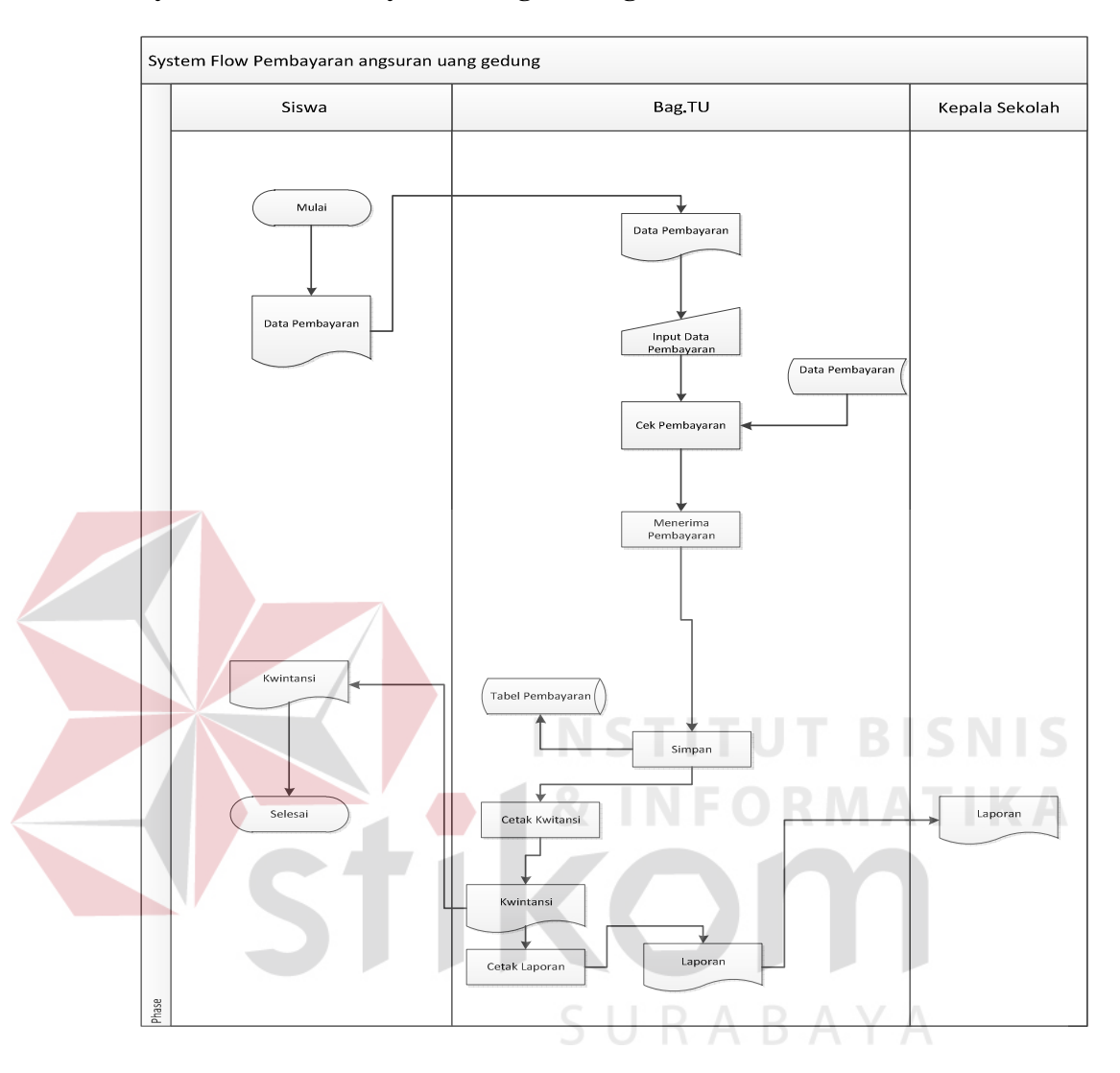

#### **e. System Flow Pembayaran Uang Gedung.**

Gambar 4.5 System Flow Pembayaran Uang Gedung

Proses pembayaran Uang Gedung siswa diawali menyerahkan kartu atau data siswa ke bagian TU, Kemudian Bagian TU mengimputkan data Siswa mengecek data Pembayaran Unag Gedung Sudah berapa kali atau tingal berapa Angsuran yang harus dibayar oleh siswa, setelah di cek bagian TU melakukan Transaksi Pembayaran dan Mencetak Kwintasi pembayaran Uang Gedung dan membuat Laporan yang akan diserahkan kepada Kepala Sekolah SMA Intensif Taruna Pembangunan Surabaya seperti Gambar 4.5

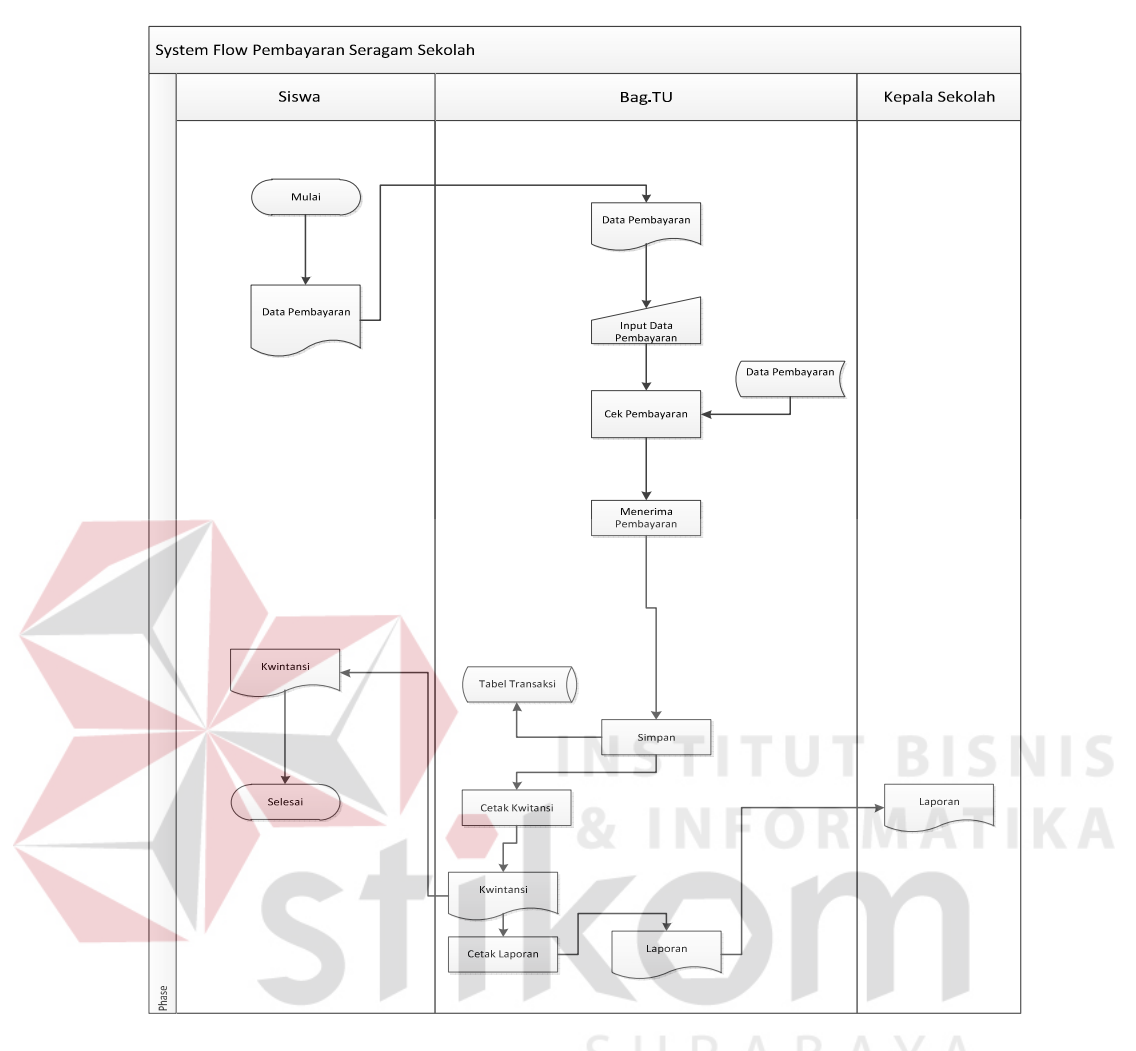

#### **f. Sytem Flow Pembayaran Per item**

Gambar 4.6 System Flow Pembayaran Per Item

Proses pembayaran Uang Per Item siswa diawali dengan siswa menyerahkan kartu pembayarn ke bagian TU, Kemudian Bagian TU mengimputkan data Siswa mengecek data Pembayaran apa yang dilakukan entah pembayaran Seragam sekolah, Buku paket, Dasi dll. Setalah memilih pembayaran Bagian TU mencetak kwintasin Pembayaran dan membuat Laporan yang akan diserahkan kepada Kepala Sekolah SMA Intensif Taruna Pembangunan Surabaya seperti Gambar 4.6

#### **4.2.2 Diagram Berjenjang**

DFD merupakan perangkat yang digunakan pada metodologi pengembangan sistem yang terstruktur. DFD menggambarkan seluruh kegiatan yang terdapat pada sistem secara jelas.

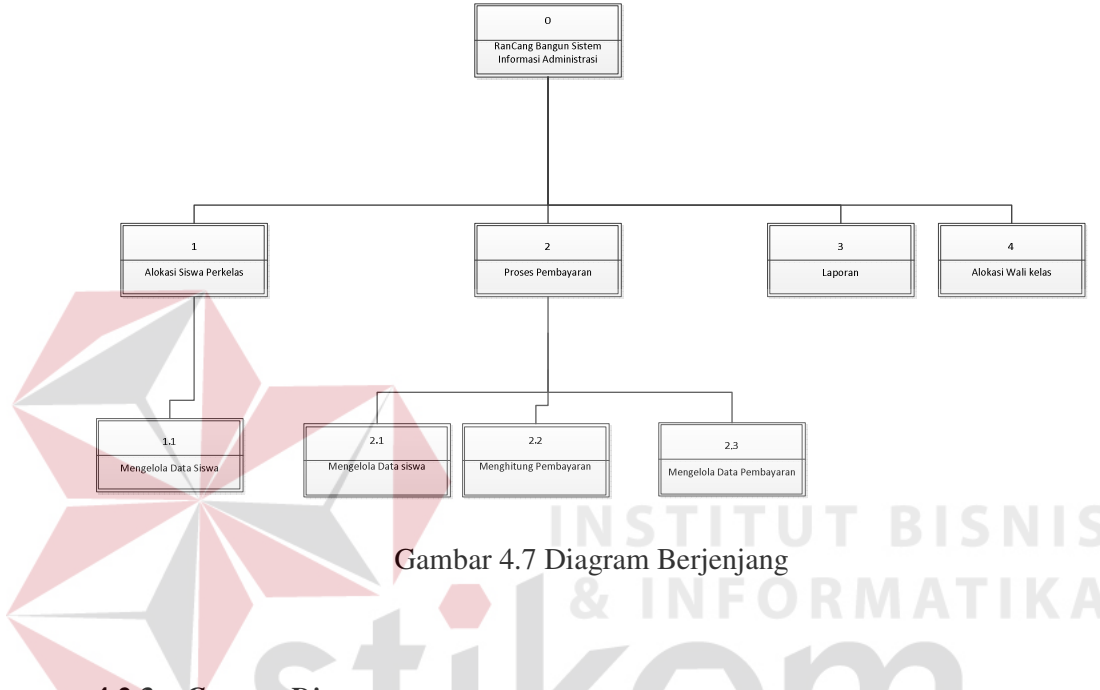

**<sup>4.2.3</sup>** *Context Diagram* 

Pada *Context Diagram* Sistem Informasi Akademik ini terdiri dari 5 entitas (bagian), yaitu staf kurikulum, Siswa, wali kelas Bagian TU dan Kepala Sekolah. Kelima entitas tadi memberikan input data dan menerima output data yang diperlukan.

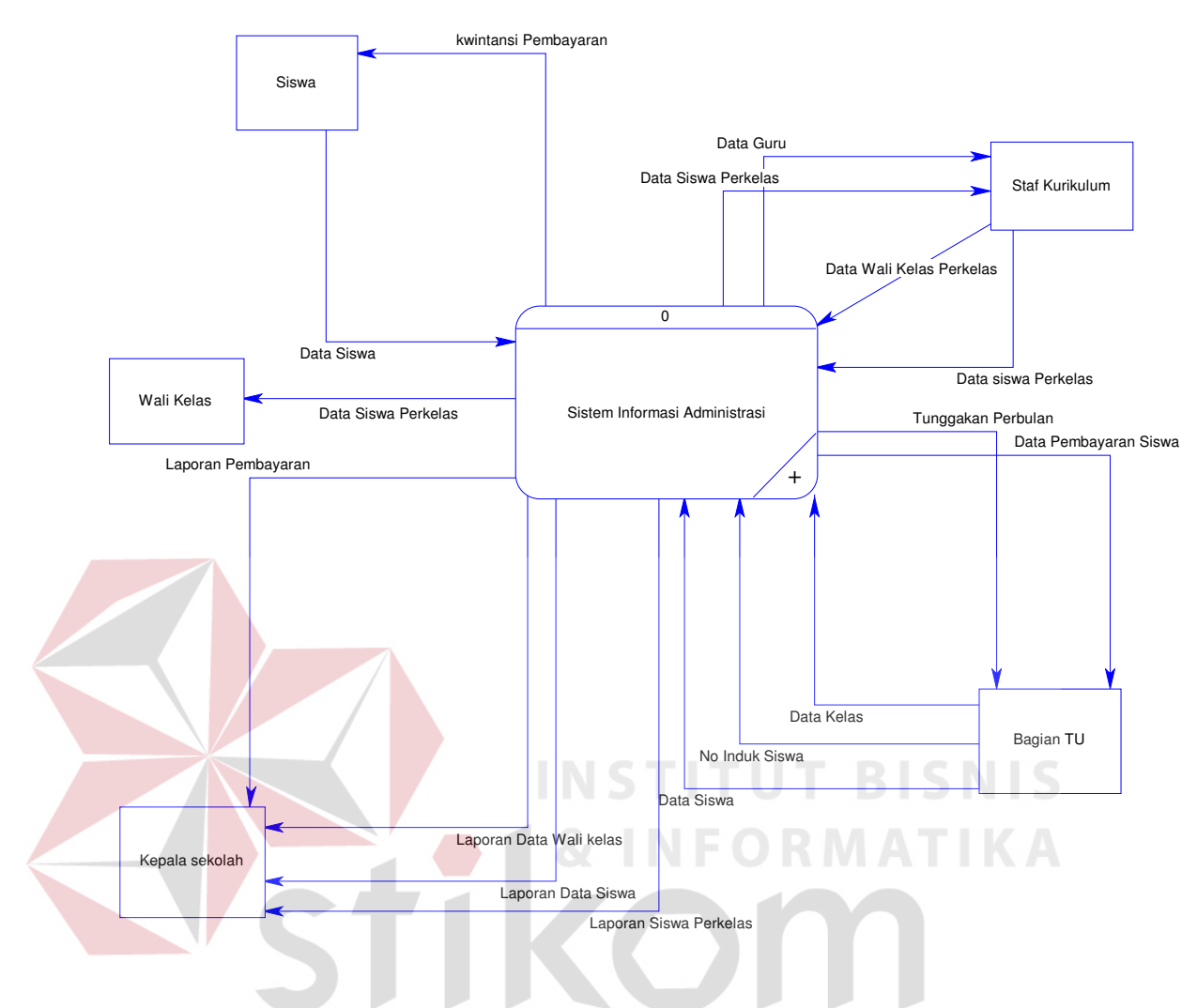

Gambar 4.8 *Context Diagram* System Informasi Administrasi

#### **4.2.4 Data Flow Diagram**

Data Flow Diagram (DFD) merupakan perangkat yang digunakan pada metodologi pengembangan sistem yang terstruktur. Data Flow Diagram menggambarkan seluruh kegiatan yang terdapat pada sistem secara jelas.

#### **a. DFD Level 0**

DFD level 0 ini, berisi tiga proses. Proses tersebut antara lain, Pemeliharaan File alokasi siswa, Pembayaran dan Laporan.

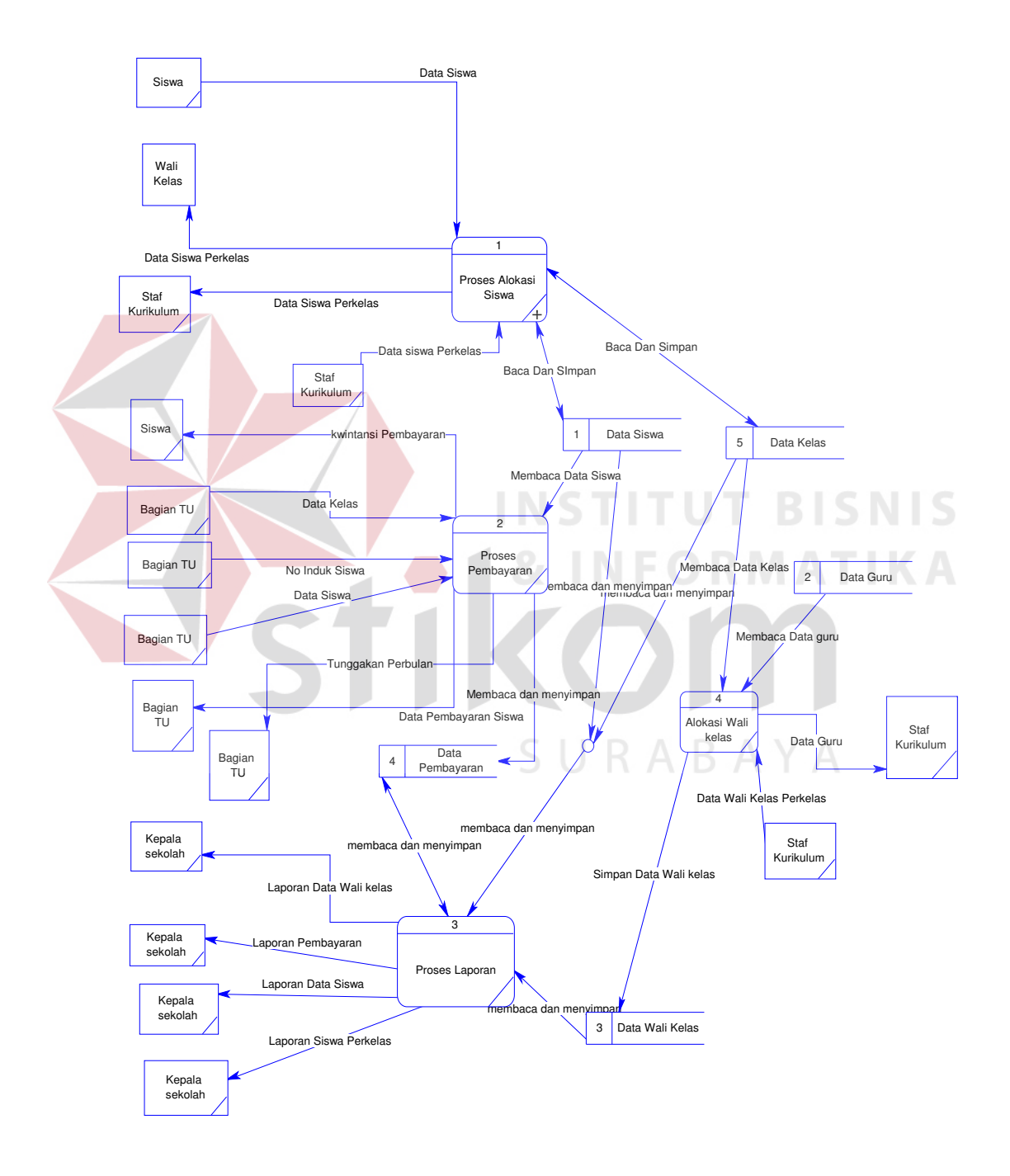

Gambar 4.9 DVD Level 0

#### **b. DFD Level 1**

DFD Level 1 terdapat 2 transaksi yang sering terjadi di dalam SMA Intensif Taruna Pembangunan Surabaya. Tiga transaksi diantaranya, transaksi mengelola data siswa dan mengelola data kelas. Transaksi tersebut membutuhkan *file* untuk memasukkan data, seperti *file* siswa dan kelas.

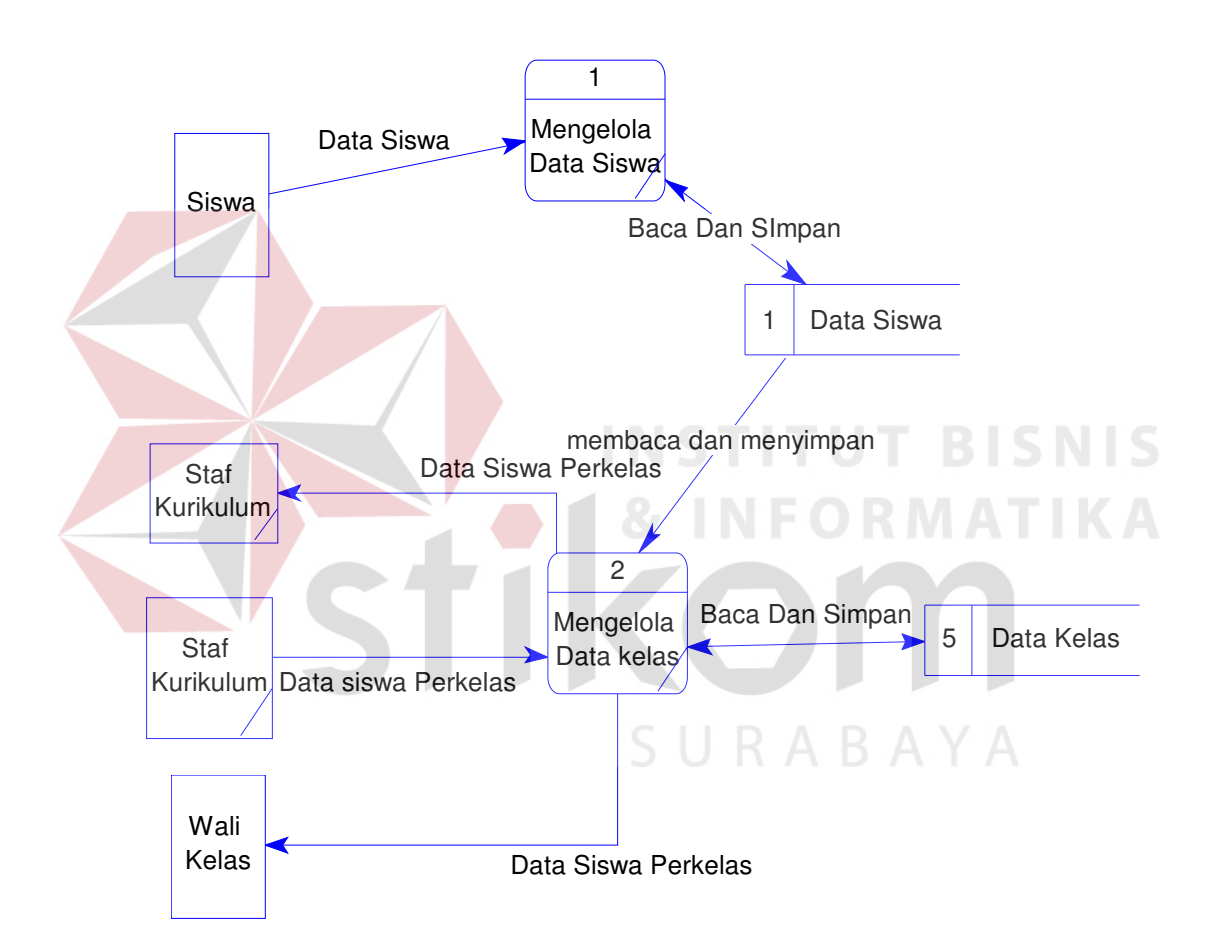

Gambar 4.10 DFD Level 1

#### **4.2.5 Entity Relational Diagram**

*Entity Relational Diagram* (ERD) merupakan gambaran struktur *database* dari Sistem Informasi Perpustakaan yang telah dikembangkan. ERD

dibagi menjadi dua, yaitu *Conceptual Data Model* (CDM) atau secara logik dan *Physical Data Model* (PDM) atau secara fisik.

#### **a. Conceptual Data Model**

Pada *Conceptual Data Model* yang tertera diatas, terdapatempat belas buah tabel yang saling terintegrasi secara logik. Dua belas tabel terdiri dari sepuluh tabel master dan empat tabel transaksi sepaerti Gambar 4.11

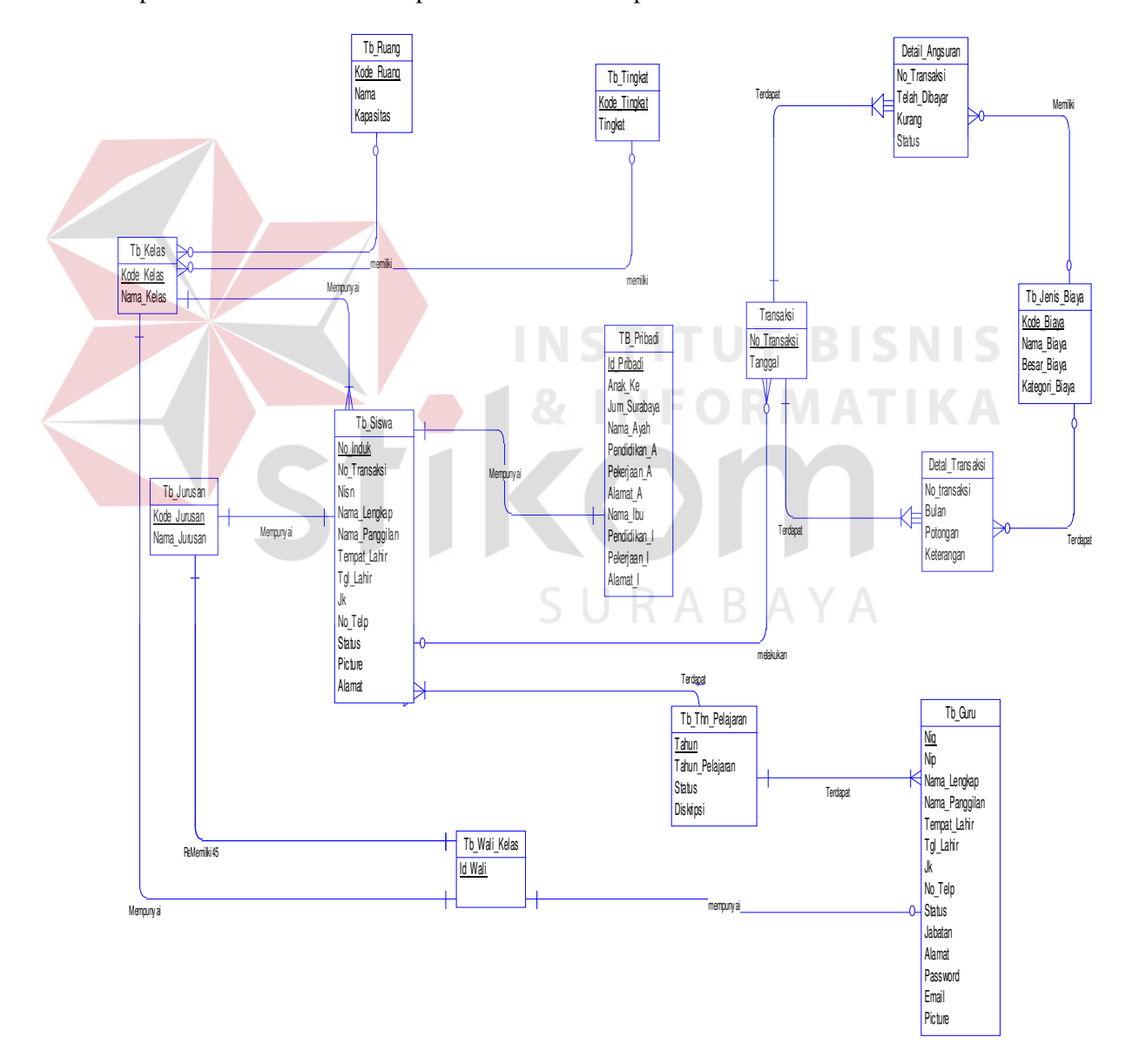

Gambar 4.11 CDM Sistem Informasi Administrasi

#### **b. Physical Data Model**

Pada *Physical Data Model* yang tertera dibawah, telah menunjukkan adanya relasi antar tabel. Terlihat bahwa antar tabel satu dengan yang lain saling memberikan informasi berupa identitas untuk mengenali tabel yang lain seperti Gambar 4.12

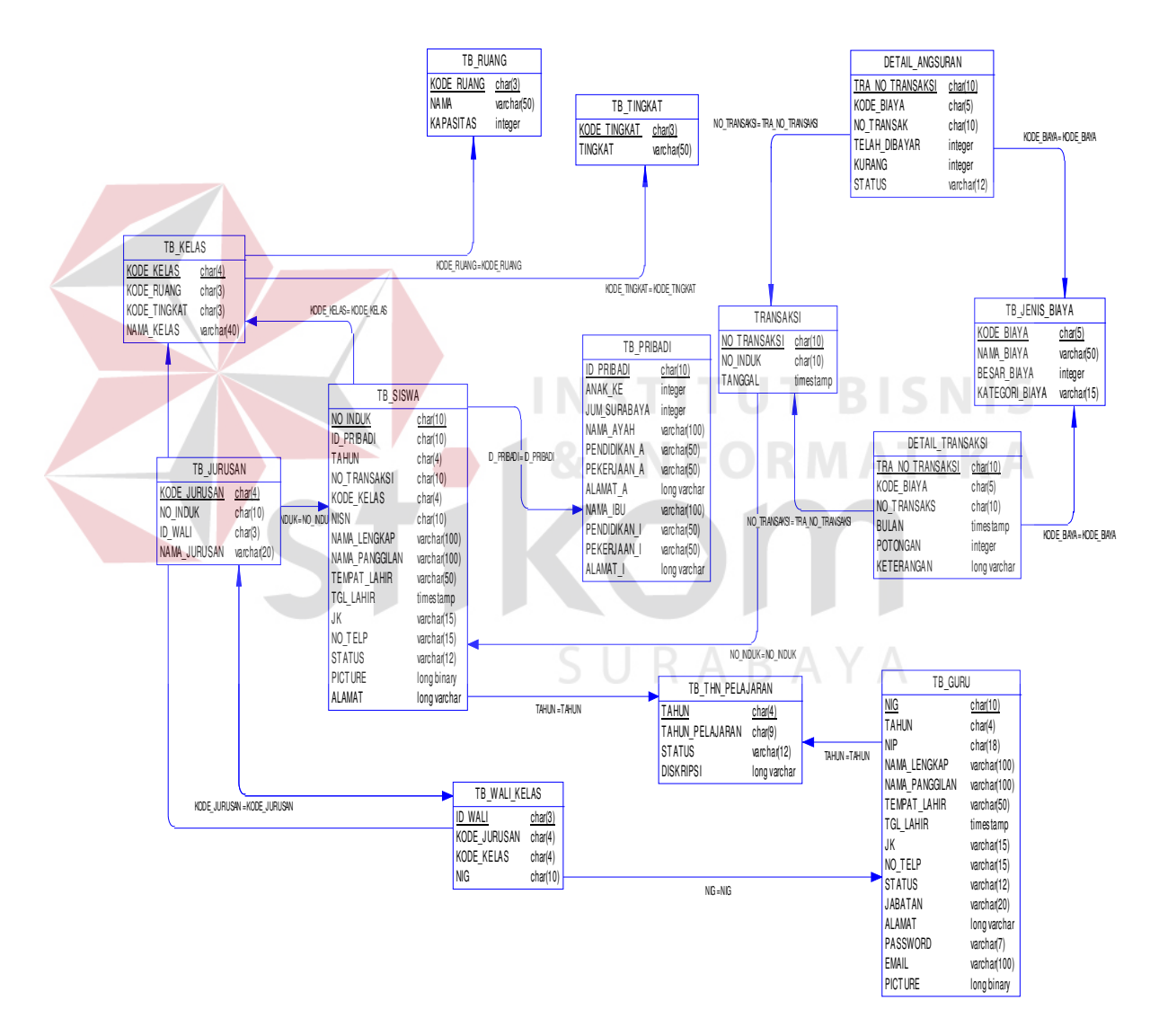

Gambar 4.12 PDM System Informasi Administrasi

#### **4.2.6 Struktur Tabel**

Program Sistem Informasi Akademi SMA Intensif Taruna Pembangunan Surabaya ini, memiliki *database* yang terdiri dari beberapa tabel. Tabel – tabel tersebut memiliki struktur tabel yang saling terintegrasi dan memberikan informasi yang cukup lengkap bagi pengguna sistem. Berikut penjelasan struktur tabel dari tiap tabel:

#### **a. Tabel Pegawai**

Primary key : NIP

Foreign key : -

Fungsi : Menyimpan data pegawai

Tabel 4.1 TBPegawai

| N <sub>o</sub> | Field             | Data Type | Length | Constraint  |
|----------------|-------------------|-----------|--------|-------------|
| 01             | <b>NIG</b>        | Char      | 9      | Primary Key |
| 02             | Nama_pegawai      | varchar   | 100    |             |
| 03             | Jenis Kelamin     | Char      | ⅎ      |             |
| 04             | Tgl Lahir         | Date      |        |             |
| 05             | Agama             | Varchar   | 12     |             |
| 06             | Pend Akhir        | varchar   | 50     |             |
| 07             | <b>Awal Masuk</b> | Date      |        |             |
| 08             | Telp              | varchar   | 15     |             |
| 09             | Email             | varchar   | 100    |             |
| 10             | Kota              | varchar   | 50     |             |
| 11             | Alamat            | Text      |        |             |
| 12             | Picture           | Image     |        |             |

## **b. Tabel Siswa**

Primary key : NIS

Foreign key : Id\_User

Fungsi : Menyimpan data siswa

No Field Data Type Length Constraint 01 NIS Char 9 Primary Key<br>02 Tahun Pelaiaran Char 9 02 Tahun Pelajaran Char 03 Nama\_Siswa varchar 100 04 Jenis Kelamin Char 1 05 Tgl Lahir Date 06 Agama varchar 12 07 Telp varchar 15 08 Email varchar 100 09 Anak ke Int 10 Saudara Int 11 Kota varchar 50 12 Alamat Text 13 Asal SMP varchar 60 14 No Ijaza varchar 40 15 Picture Image

Tabel 4.2 TabelSiswa

#### **c. Tabel User**

Primary key : Id User

Foreign key : User id

Fungsi : Sebagai login user

#### Tabel 4.3 TabelUser

SURABAYA

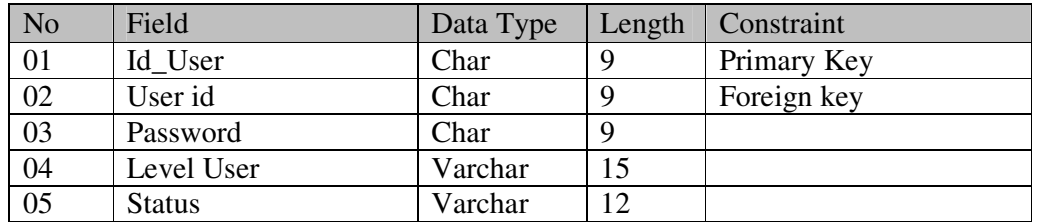

#### **d. Tabel Tahun Pelajaran**

Primary Key : Id\_Tahun\_pelajaran

Foreign Key : -

Fungsi : Menampung data tahun Pelajaran .

Tabel 4. 4Tabel Tahun Pelajaran

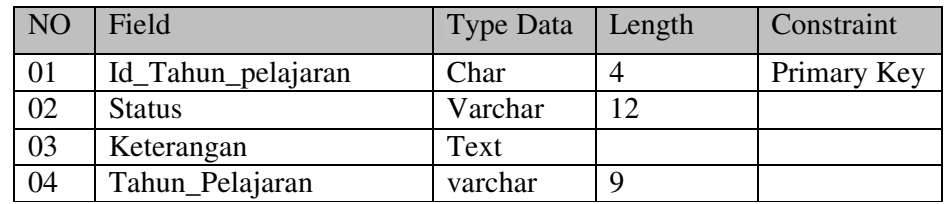

# **e. Tabel Kelas**

Primary Key : Id\_Kelas

Foreign Key : NIG

Fungsi : Menampung data kelas.

# Tabel 4. 5 Tabel Kelas ORMATIKA

**INSTITUT BISNIS** 

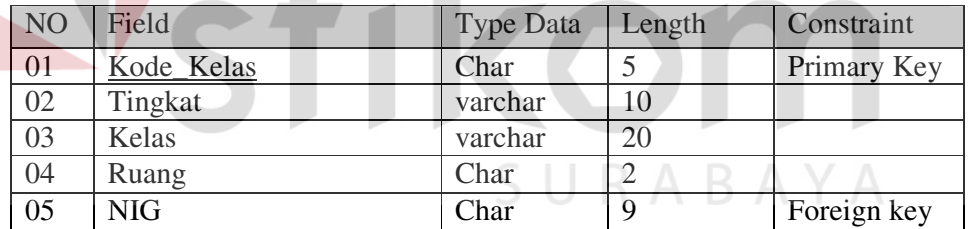

# **f. Nama Tabel Detail Transaksi**

Primary Key :Id\_DetilTransaksi

Foreign Key :No\_Detail\_Transaksi

Fungsi : Untuk menampung data Pembayaran

#### Tabel 4. 6 Detail Transaksi

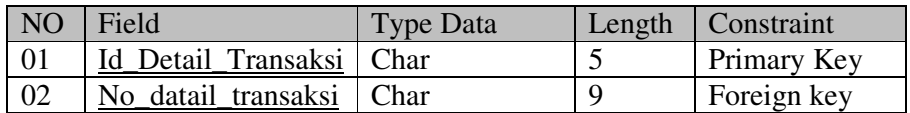

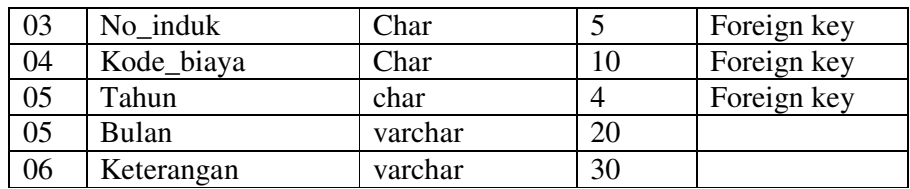

# **g. Nama Tabel Jenis Biaya**

Primary Key : Kode\_biaya

Foreign Key : Nama\_biaya dan Tahun pelajaran

Fungsi : Untuk input pembayaran

# Tabel 4.7 Jenis Biaya

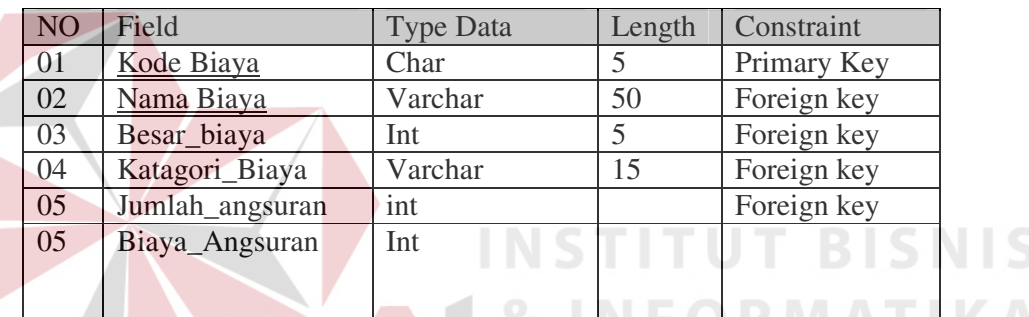

**h. Nama Tabel Transaksi** 

Primary Key :No\_transaksi

Foreign Key :-

Fungsi : Untuk menampung tangal Transaksi

Tabel 4. 8 Transaksi

| NO. | Field                       | <b>Type Data</b> | Length | Constraint  |
|-----|-----------------------------|------------------|--------|-------------|
|     | No Transaksi                | Char             |        | Primary Key |
| -02 | Tanggal Transaksi   Varchar |                  | 50     | Foreign key |

# **4.2.7 Desain Input/Output**

Desain *input/ouput* dari Sistem Informasi Akademik pada SMA Intensif Taruna Pembangunan Surabaya.dibagi menjai 3 login level yaitu 1) level staf kurikulm 2) level guru matapelajaran, 3) level siswa.

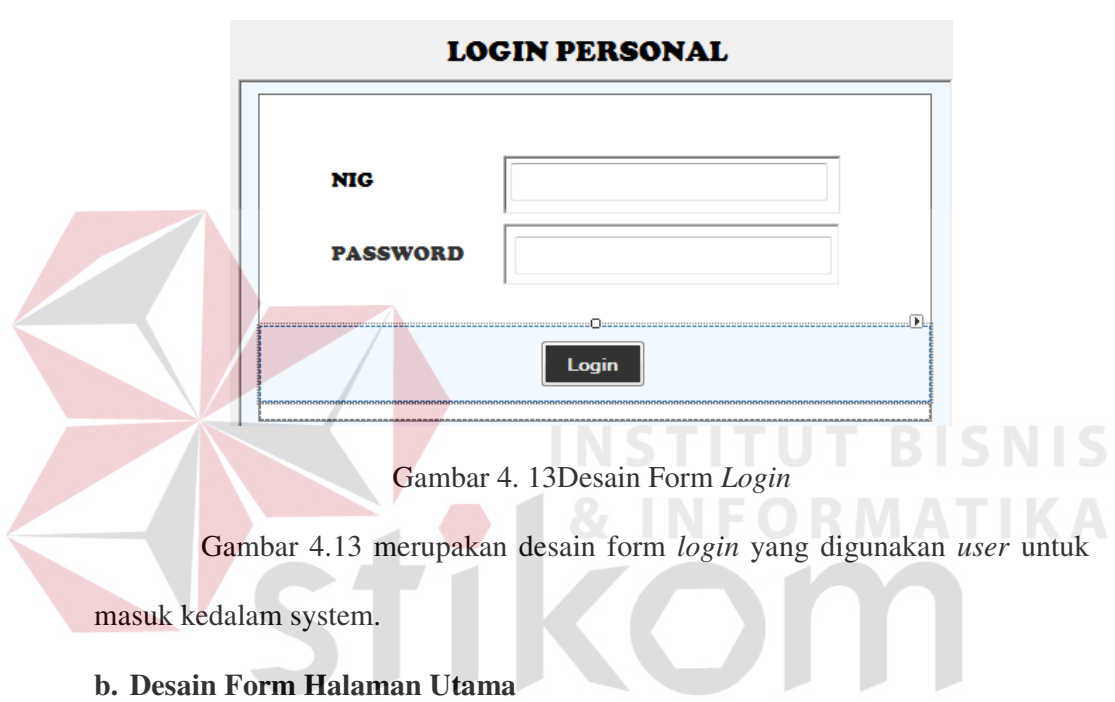

# **a. Desain Form Login**

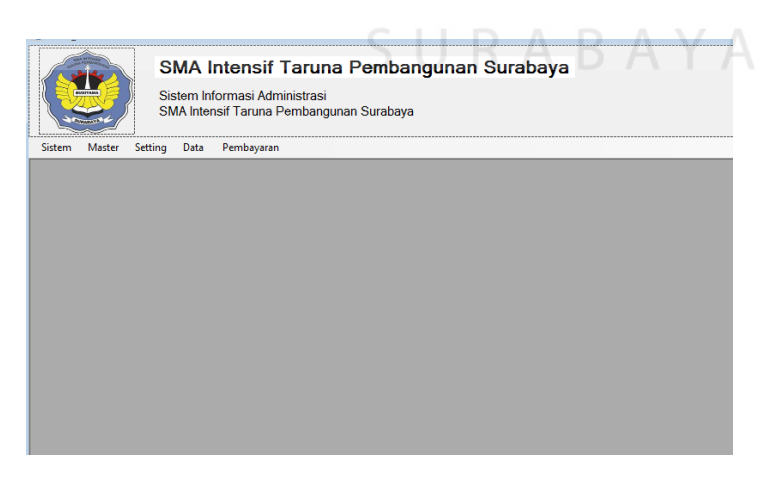

Gambar 4. 14 Desain Form Halaman Utama

Gambar 4.14 merupakan desain form tampilan halaman awal setelah *user*  melakukan *login*.

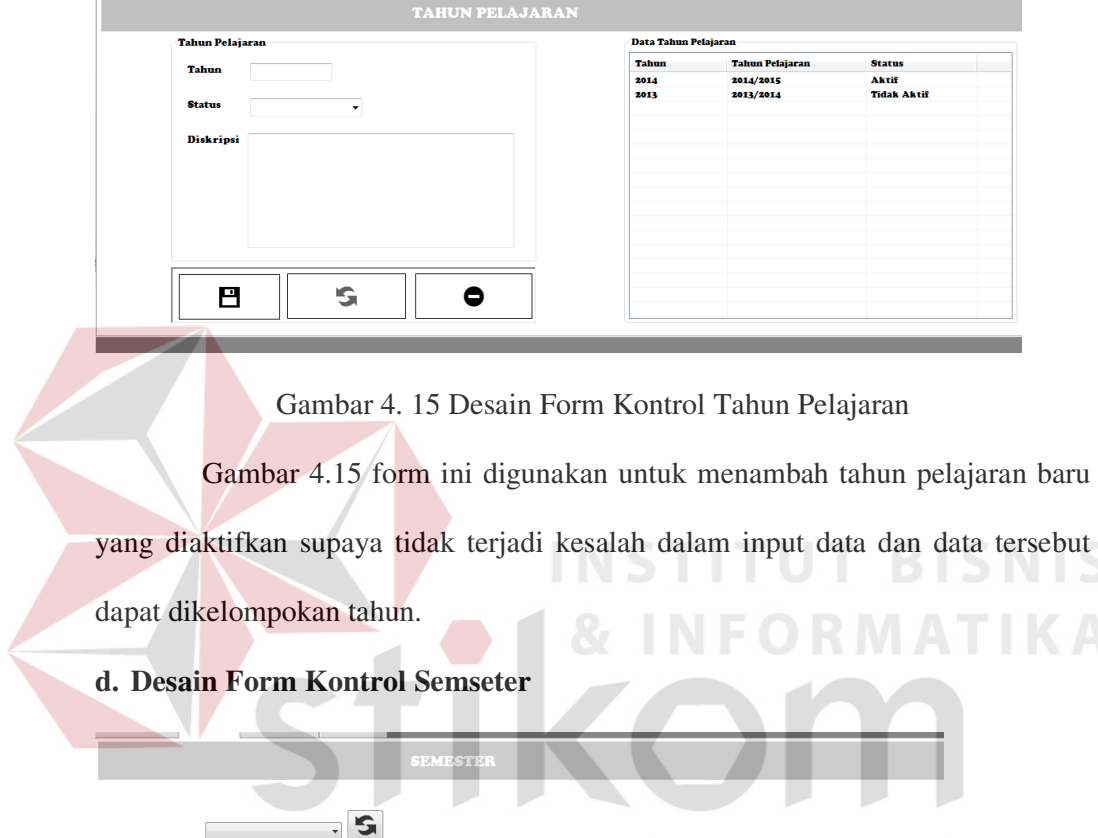

# **c. Desain From Kontrol Tahun Pelajaran**

NO<br>1<br>2

**Semester**<br>GANJIL<br>GENAP

Gambar 4. 16 Desain Form Kontrol Semseter

Status<br>Tidak Aktif<br>Aktif

Gambar 4.16 form ini fungsinya sama dengan form tahun pelajaran tetapi hanya menentukan semester ganjil atau genapyang akan dikatifkansupaya data pertahun dapat di persempit dalam pencarian untuk dibuatkan laporan.

#### **e. Desain Form Master Pembayaran**

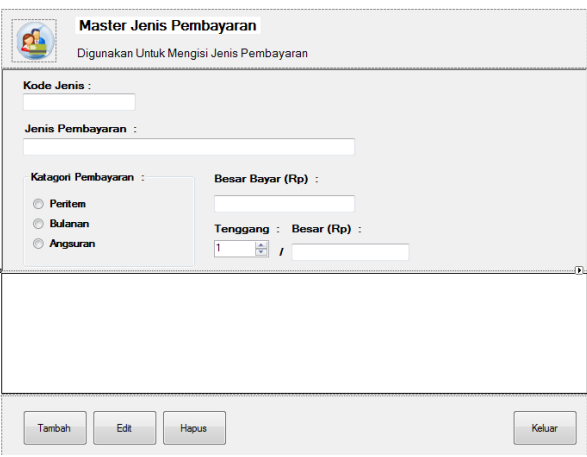

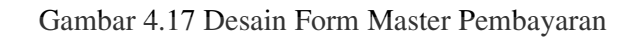

Gambar 4.17 form ini fungsinya untuk input Pembayaran yang ada Di

SMA Intensf Taruna Pembangunan Surabaya dengan disertai.

**f. Desain Form Master Jurusan** 

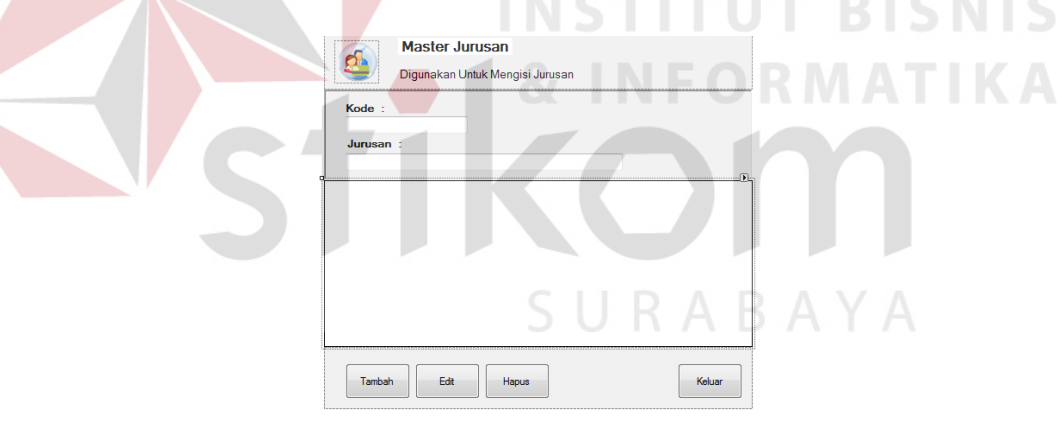

Gambar 4.18 Desain Form Master Jurusan

Gambar 4.18 form ini fungsinya untuk input Jurusan yang ada Di SMA

Intensif Taruna Pembangunan Surabaya

**g. Desain Form Master Kelas** 

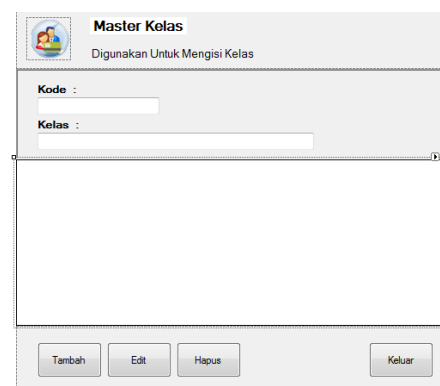

Gambar 4.19 Desain Form Master Kelas

Gambar 4.19 form ini fungsinya untuk input Kelas yang ada Di SMA Intensif Taruna Pembangunan Surabaya. **h. Desain Form Master Ruangan Master Ruang d ISNIS** Digunakan Untuk Mengisi Ruang **Kode** Ruang Tambah Edit Hapus Keluar

Gambar 4.20 Desain Form Master Ruangan

Gambar 4.20 form ini fungsinya untuk input Ruangan yang ada Di SMA

Intensif Taruna Pembangunan Surabaya.

#### **i. Desain Setting Kelas**

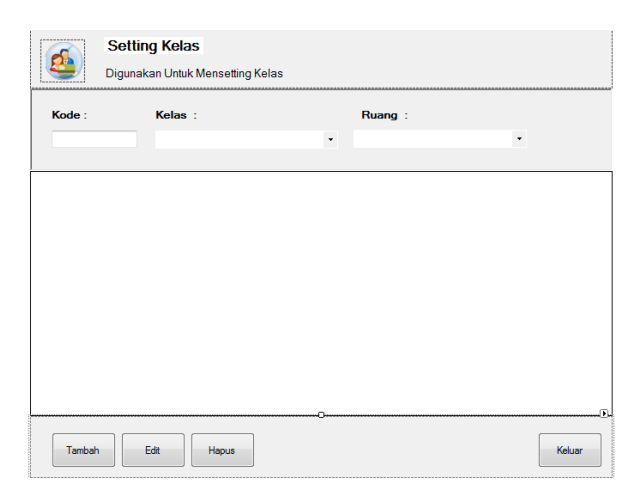

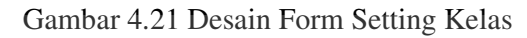

Gambar 4.21 form ini fungsinya untuk input Setting Kelas yang ada Di

SMA Intensif Taruna Pembangunan Surabaya.

# **j. Desain Setting Wali Kelas**  Setting Wali Kelas A Digunakan Untuk Mensetting Wali Kelas **Kelas** Kelas Wali Kelas Tambah Hapus Keluar

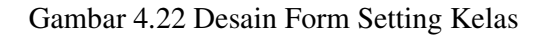

Gambar 4.22 form ini fungsinya untuk input Setting Wali Kelas yang ada

Di SMA Intensif Taruna Pembangunan Surabaya.

# **k. Desain Setting Angsuran**

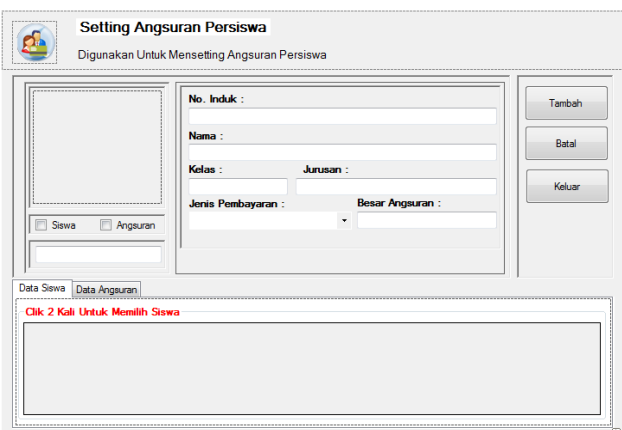

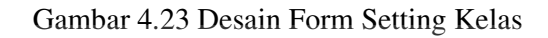

Gambar 4.23 form ini fungsinya untuk input Setting Angsuran Siswa

yang ada Di SMA Intensif Taruna Pembangunan Surabaya.

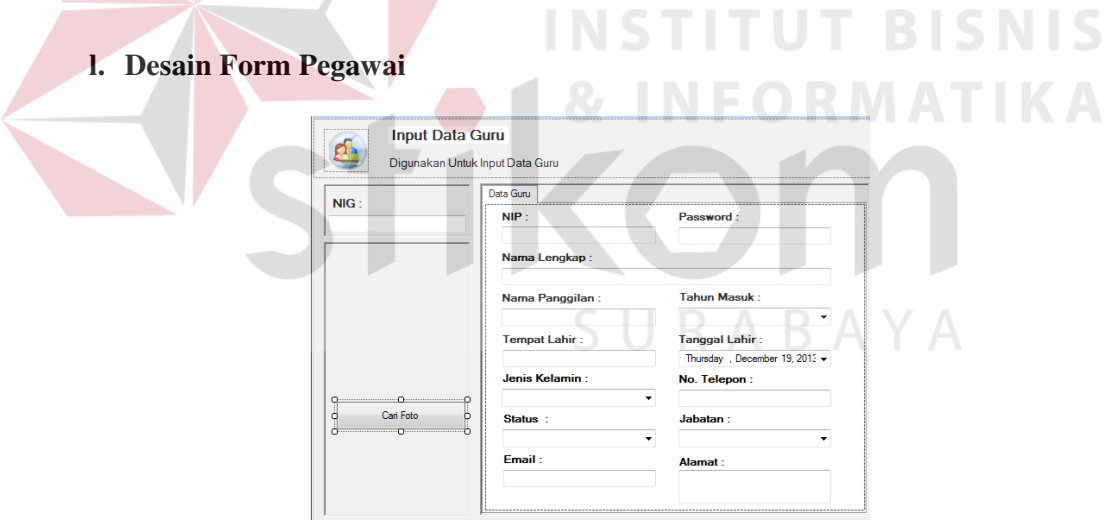

Gambar 4. 24 Desain Form Pegawai

Gambar 4.24 merupakan form yang digunakan untuk input pegawai yang

ada di SMA Intensif Taruna Pembangunan Surabaya.

#### **m. Desain Form Siswa**

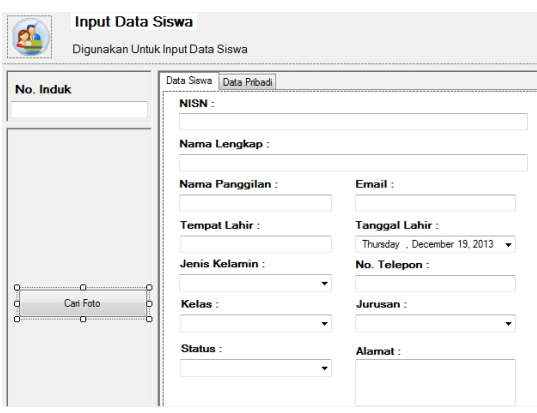

Gambar 4. 25 Desain Form Siswa

Gambar 4.25 merupakan form yang digunakan untuk input siswa yang ada di SMA Intensif Taruna Pembangunan Surabaya. **n. Desain Pembayaran Angsuran**  Fransaksi Pembayaran Angsuran B  $\overline{D}$ **Juniah Cicilan Besar Baya** ÷ Baru Bayar Print Nota

Gambar 4. 26 Desain Form Angsuran

Gambar 4.26 merupakan form yang digunakan untuk input Pembayaran Angsuran

yang ada di SMA Intensif Taruna Pembangunan Surabaya.

## **o. Deasin From Bulanan**

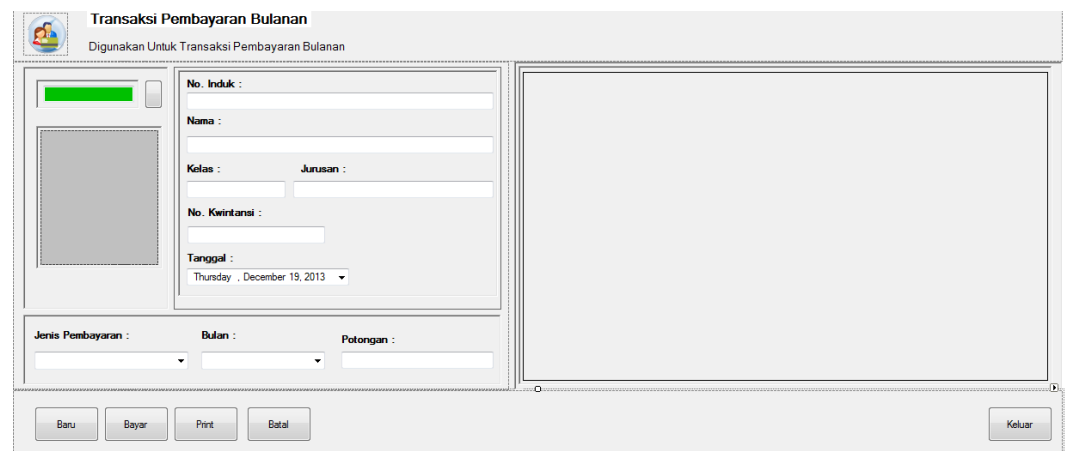

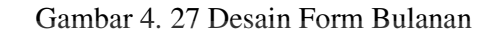

Gambar 4.27 merupakan form yang digunakan untuk input Pembayaran

Bulanan yang ada di SMA Intensif Taruna Pembangunan Surabaya.

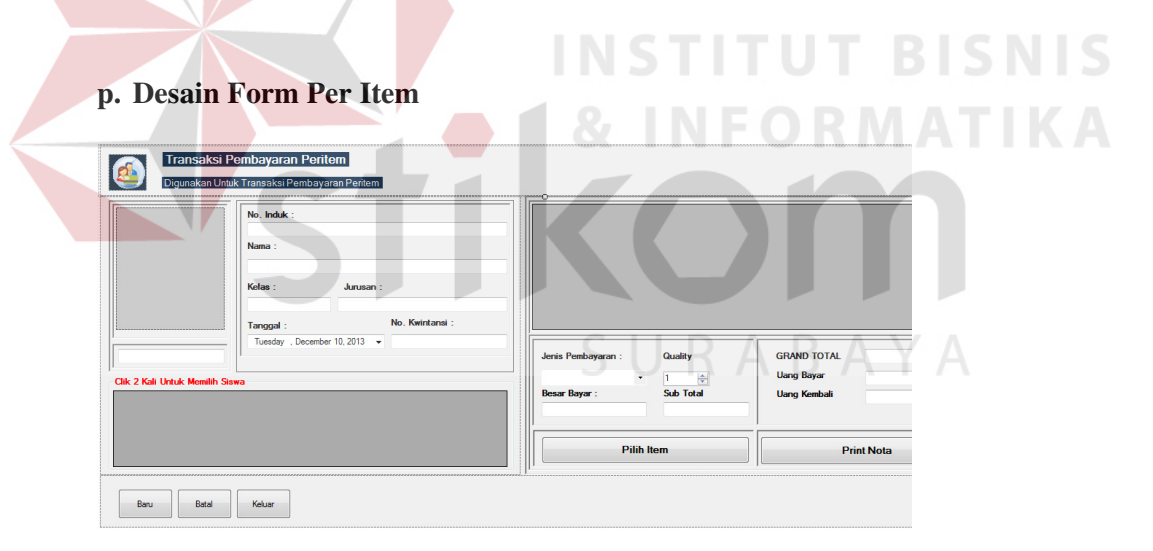

Gambar 4. 28 Desain Form Per Item

Gambar 4.28 merupakan form yang digunakan untuk input Pembayaran Per Item yang ada di SMA Intensif Taruna Pembangunan Surabaya.